## **Realización de copias sencillas**

- **1** Utilice el dibujo que hay en el alimentador automático de documentos (ADF) del escáner como guía para colocar el papel y asegúrese de que el encabezamiento de cada página entre en primer lugar. Si está utilizando la superficie del escáner, coloque el documento en la esquina superior izquierda del escáner.
- **2** Utilice el teclado numérico para introducir el número de copias que desea hacer. La pantalla Copia se abrirá automáticamente. (Para realizar una copia con los valores predeterminados, pulse **Empezar**).
- **3** Pulse **Empezar**.

## **Realización de copias dúplex simples**

- **Nota:** para copiar documentos originales a doble cara, debe utilizar la superficie del escáner y digitalizar ambas caras. (No se pueden realizar copias dúplex con papel de tamaño Media carta, A5 y Universal con una anchura inferior a 182 mm. o una longitud inferior a 257 mm.).
- **1** Coloque el documento original boca abajo en la superficie del escáner.
- **2** Pulse **Copiar**.
- **3** Seleccione **Opciones** y, a continuación, pulse el botón con la marca de verificación  $(V)$ .
- **4** Seleccione **Dúplex** y utilice las teclas de flecha para seleccionar **Borde largo** o **Borde corto**, en función de cómo lo desee.
- **5** Pulse **Empezar**.
- **6** Una vez terminada la digitalización de una cara, dele la vuelta al documento original.
- **7** Seleccione **Digitalizar página siguiente** y pulse .

### **Interrupción de la impresión para realizar una copia**

Si aún no han terminado los trabajos de fax, los trabajos que están utilizando la impresora y aquéllos que se están digitalizando se pueden cancelar. Para cancelar un trabajo, pulse **Parar** y seleccione Cancelar digitalización, Cancelar trabajos de impresión o Cancelar faxes. Cancelar digitalización cancelará de inmediato la digitalización en curso. Cancelar trabajos de impresión y Cancelar faxes abrirán una lista de trabajos en espera. Seleccione el trabajo que desea cancelar y utilice las teclas de navegación para resaltar Eliminar. Con Eliminar resaltado, pulse el botón ✔ para cancelar los trabajos seleccionados en la lista.

A menos que el personal de soporte desactive esta opción, la impresión se puede interrumpir para realizar una copia rápida. Pulse el botón **Parar** para detener el dispositivo, cargue el documento en el escáner, seleccione **Insertar trabajo de copia inmediata** y pulse .

### **Consejos**

- **•** Si está utilizando la superficie del escáner, observe el panel de control por si aparecen mensajes. Una vez que haya digitalizado la página, aparecerá la solicitud **Digitalizar página siguiente** o **Terminado** . Coloque la página siguiente y, a continuación, pulse **Empezar** para continuar con la digitalización. Seleccione **Terminado** cuando haya digitalizado todas las páginas.
- **•** Seleccione el valor **Ahorro papel** para copiar dos páginas (o cuatro) del documento original en una sola hoja.
- **•** Si el valor **Graduar** es **Automático**, las copias se graduarán automáticamente del tamaño seleccionado en **Copiar de** al tamaño seleccionado en **Copiar en**.

### **Envío de un fax**

- **1** Utilice el dibujo que hay en el alimentador automático de documentos (ADF) del escáner como guía para colocar el papel y asegúrese de que el encabezamiento de cada página entre en primer lugar. Si está utilizando la superficie del escáner, coloque el documento en la esquina superior izquierda del escáner.
- **2** Utilice el siguiente método para enviar un fax:
- **a** Pulse **Fax** y utilice el teclado numérico para introducir el número del destinatario del fax.
- Para cambiar los valores de fax predeterminados, utilice las teclas de desplazamiento para resaltar Opciones y, a continuación, pulse  $\checkmark$ .
- **b** Pulse **Empezar** cuando esté preparado para enviar el fax.

## **Cancelación de trabajos**

## **Uso de métodos abreviados**

Si introduce # y un número de método abreviado en la pantalla inicial, se abrirá la función asociada a ese método abreviado. Los métodos abreviados se pueden introducir también en el campo Para del fax, en la pantalla inicial del e-mail o en la pantalla de entrada manual para el e-mail. Si utiliza un método abreviado para un perfil, como Digitalizar a PC, comienza el proceso del trabajo, por lo que los originales se deben cargar en el escáner antes de introducir el método abreviado.

 **1** Coloque el original en el alimentador automático de documentos o en la

- superficie.
- 

 **2** Pulse la tecla # e introduzca el número de método abreviado.

## **Si necesita más información**

**•** Consulte la Guía de instalación o la Referencia del usuario en el CD de publicaciones para obtener información sobre el uso y el mantenimiento de la

impresora multifunción.

Póngase en contacto con el administrador o con el personal de asistencia si tiene dudas sobre la impresión en red.

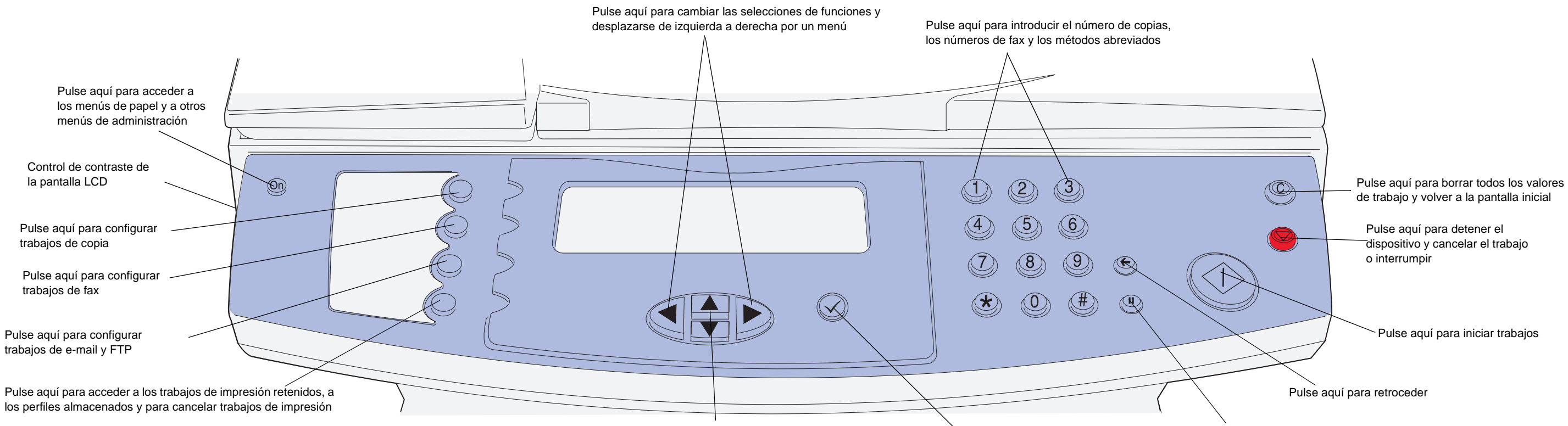

Pulse aquí para desplazarse hacia arriba y hacia abajo por un menú Pulse aquí para realizar una selección

Pulse aquí para crear una pausa de marcación

# **Referencia rápida**

#### **N/R 16L0014 E.C. 6L0001 © Copyright 2004Lexmark International, Inc. Reservados todos los derechos.**

## **Eliminación de atascos**

Para obtener más información sobre la eliminación de atascos, consulte la Referencia del usuario en el CD de publicaciones.

### **Atascos debajo del cartucho de impresión o en el fusor (200 ó 201 Atasco de papel, extraiga cartucho)**

 **1** Abra la puerta frontal superior con los asideros.

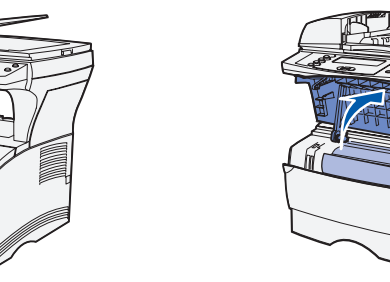

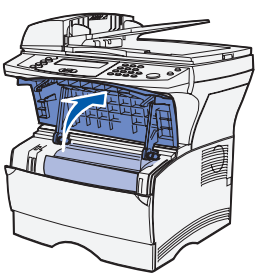

 **2** Extraiga el cartucho de impresión.

- **4** Vuelva a instalar el cartucho de impresión.
- **5** Cierre la puerta frontal superior.

**6** Pulse  $\checkmark$ .

**PRECAUCIÓN:** la parte posterior del interior de la impresora multifunción puede estar caliente.

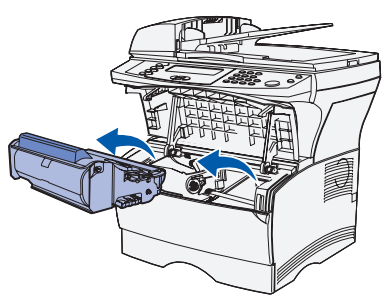

- **Advertencia:** no toque el tambor del fotoconductor de la parte inferior del cartucho de impresión.
- **3** Extraiga cualquier material de impresión atascado. Si el papel está en el fusor, tire con cuidado para evitar que se rompa.

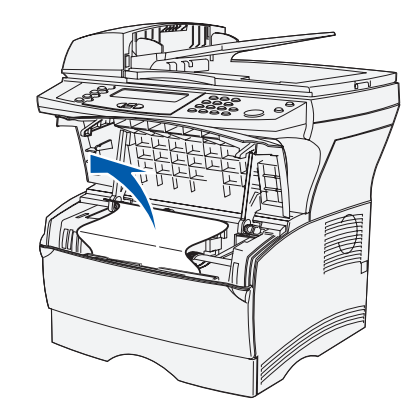

- **3** Cierre la puerta de la bandeja de salida posterior.
- 4 Pulse  $\checkmark$ .

- **3** Vuelva a instalar la bandeja.
- 4 Pulse  $\checkmark$ .

### **Atascos detrás de la puerta de la bandeja de salida posterior (202 Atasco de papel, abra puerta posterior)**

 **1** Abra la puerta de la bandeja de salida posterior.

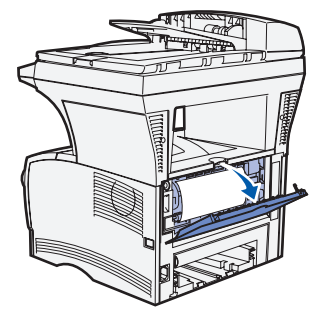

 **2** Extraiga cualquier material de impresión atascado. Puede que tenga que extraer el cartucho de impresión para eliminar un atasco de esta área. Si el papel está en el fusor, tire con cuidado para evitar que se rompa.

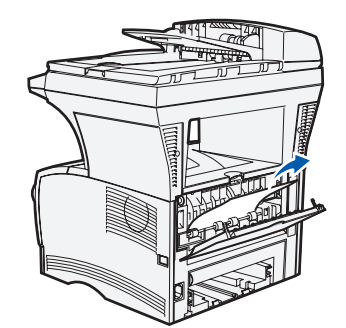

### **Atascos en una bandeja**

- **1** Abra con cuidado la bandeja hasta que pueda ver el atasco.
- **2** Extraiga cualquier material de impresión atascado.

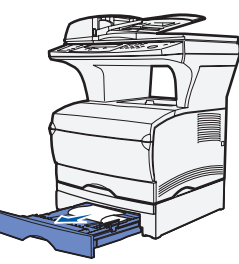

Si ve algún material de impresión sobre el tope metálico, extraiga completamente la bandeja. Presione hacia abajo el material de impresión para que la placa metálica situada bajo él quede fija en su lugar. Vuelva a colocar el material de impresión bajo el tope metálico.

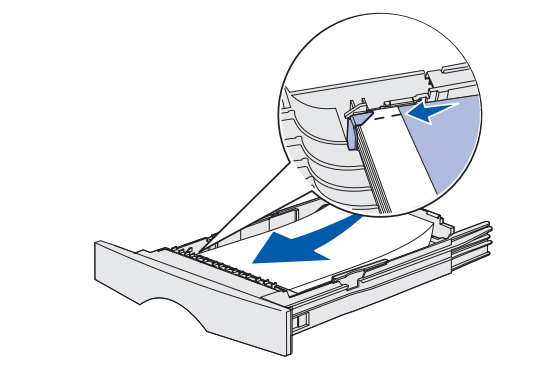

### **Atascos debajo de la impresora multifunción (230 Atasco de papel, comprobar dúplex)**

El material de impresión se puede atascar debajo de la impresora multifunción y por encima de la bandeja 1 cuando se utiliza la función dúplex. Para eliminar este

tipo de atasco:

**Nota:** es posible que los atascos debajo de la impresora multifunción no sean

- siempre visibles.
- **1** Extraiga completamente la bandeja 1.
- de la impresora multifunción.

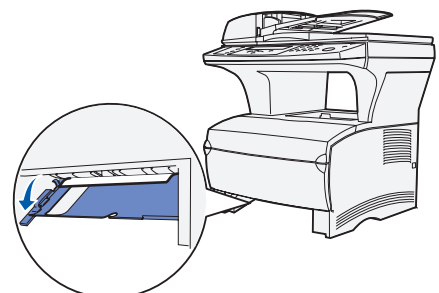

- 
- 

 **2** Presione hacia abajo la palanca verde situada en la parte inferior izquierda

 **3** Extraiga cualquier material de impresión atascado.  **4** Sujete la lengüeta de la puerta posterior y abra la puerta.

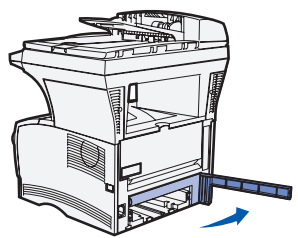

 **5** Presione hacia abajo la palanca verde situada en la parte inferior derecha de

la impresora multifunción.

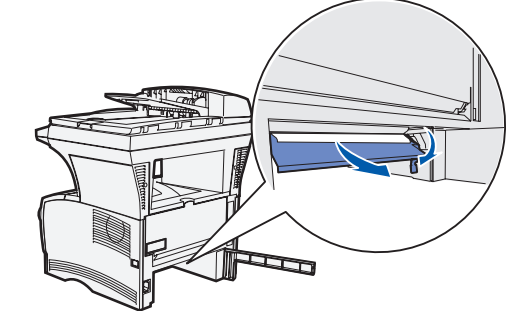

- 
- **8** Pulse  $\sqrt{ }$ .

 **6** Extraiga cualquier material de impresión atascado.  **7** Cierre la puerta posterior y vuelva a colocar la bandeja.

### **Atascos en el escáner (290-293 Atascos del escáner)**

Para abrir el alimentador automático de documentos (ADF), pulse durante unos segundos el botón de liberación en el lateral izquierdo frontal del ADF y levántelo.

Extraiga el atasco.

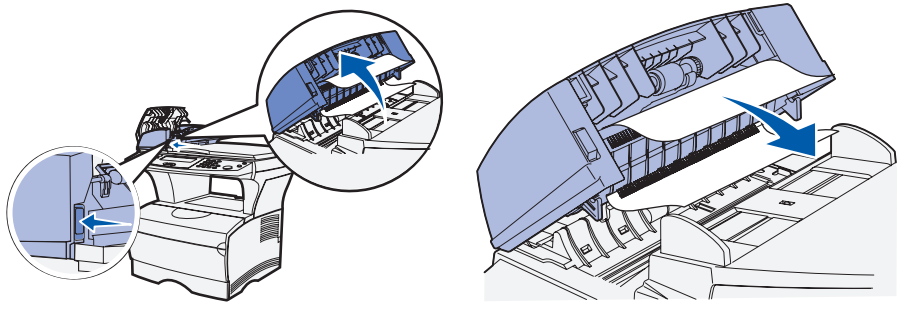

Asideros